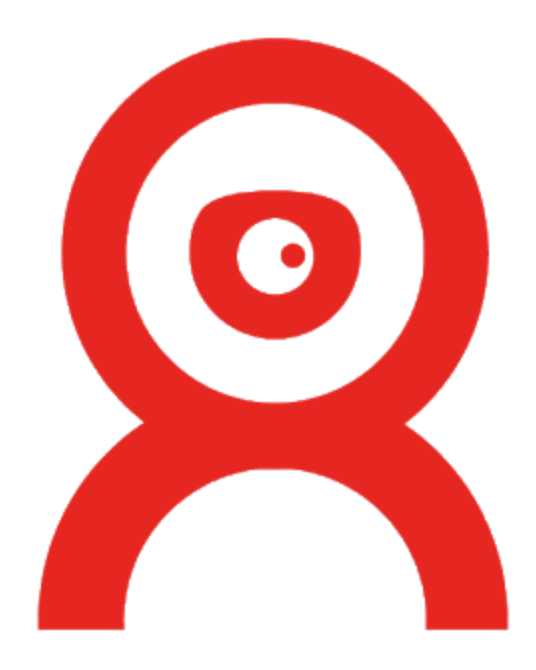

# ProctorExam:

## LTI as a Tool Provider

**Documentation** 

January 2019

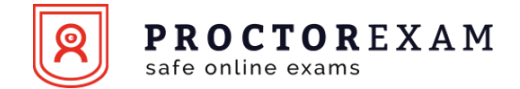

ProctorExam supports the LTI as a tool provider and gives you the following three pieces of information to use it:

- The launch URL (two possibilities)
- The oauth\_consumer\_key
- The oauth\_consumer\_secret

The two possible launch URL allows two different modes: the exam creation and selection mode and the direct mode.

In order to use the ProctorExam LTI, for technical reasons, we require you to open it in a new window. Trying to open it in an Iframe is blocked on our side.

#### Exam creation/selection mode

A first way to use the LTI with ProctorExam is to use the launch url given with the credentials. This **launch url** will have the form:

/lti/select\_exam

Through this link two behavior will appear, one when a teacher will access and one when it will be a student. When a teacher will use it, he will be redirected to a page that will allow him to create as many exams as he wants for the given LTI link, in the limits of the number of tokens his institute owns.

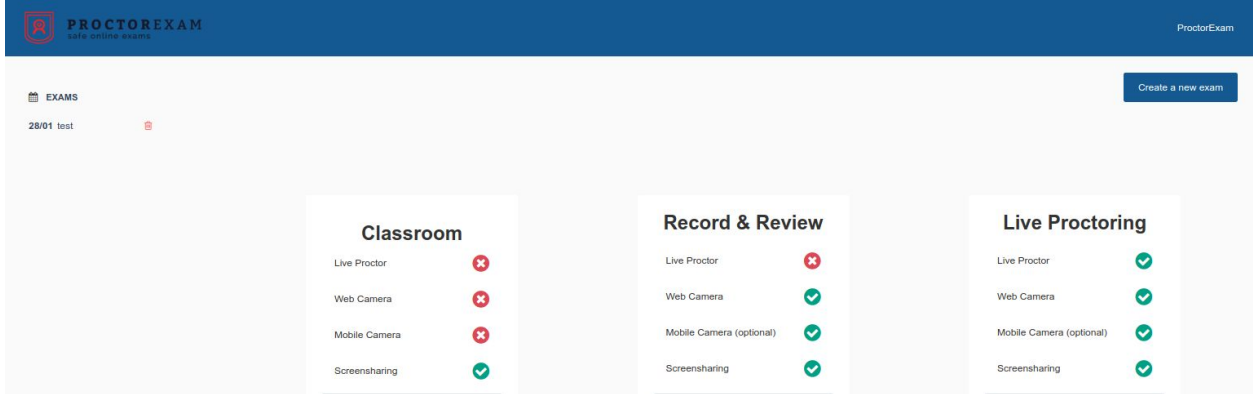

*When a teacher clicks on the LTI button set for Exam creation/selection mode*.

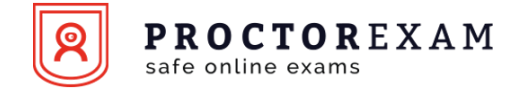

When a student access the LTI, he access to a page that will give him the list of the exam the teacher created through the LTI link. This page will give him the possibility to do the check requirement and when those are done a link to access the exam will appear instead of the check requirement link.

PROCTOREXAM **Select Exam** test

*When a student click on the LTI button set for Exam creation/selection mode.*

### Direct access to the exam

The second way to use the LTI is by using a Link that will directly redirect the student to the exam when he will click on the LTI button or link that will be on your platform.

The **launch url** that allows the student to directly access the exam will have the form:

/lti?id=<id of the exam>

Note that with this, only the redirection to the exam will happen through LTI. Everything related to the creation of the exam will have to be done through ProctorExam's platform before configuring the wanted exam to your platform through LTI.

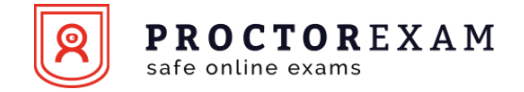

## Getting the LTI information on ProctorExam

The authentication keys and secret for the LTI can be found in ProctorExam by clicking on the little gear on the top right of the page when you are on ProctorExam's platform. Only an administrator can access the **consumer\_key** and **consumer\_secret**.

Once the administrator clicks on the gear, he will have to go to *Settings > Advanced Settings* and click on "**Get LMS config information**"

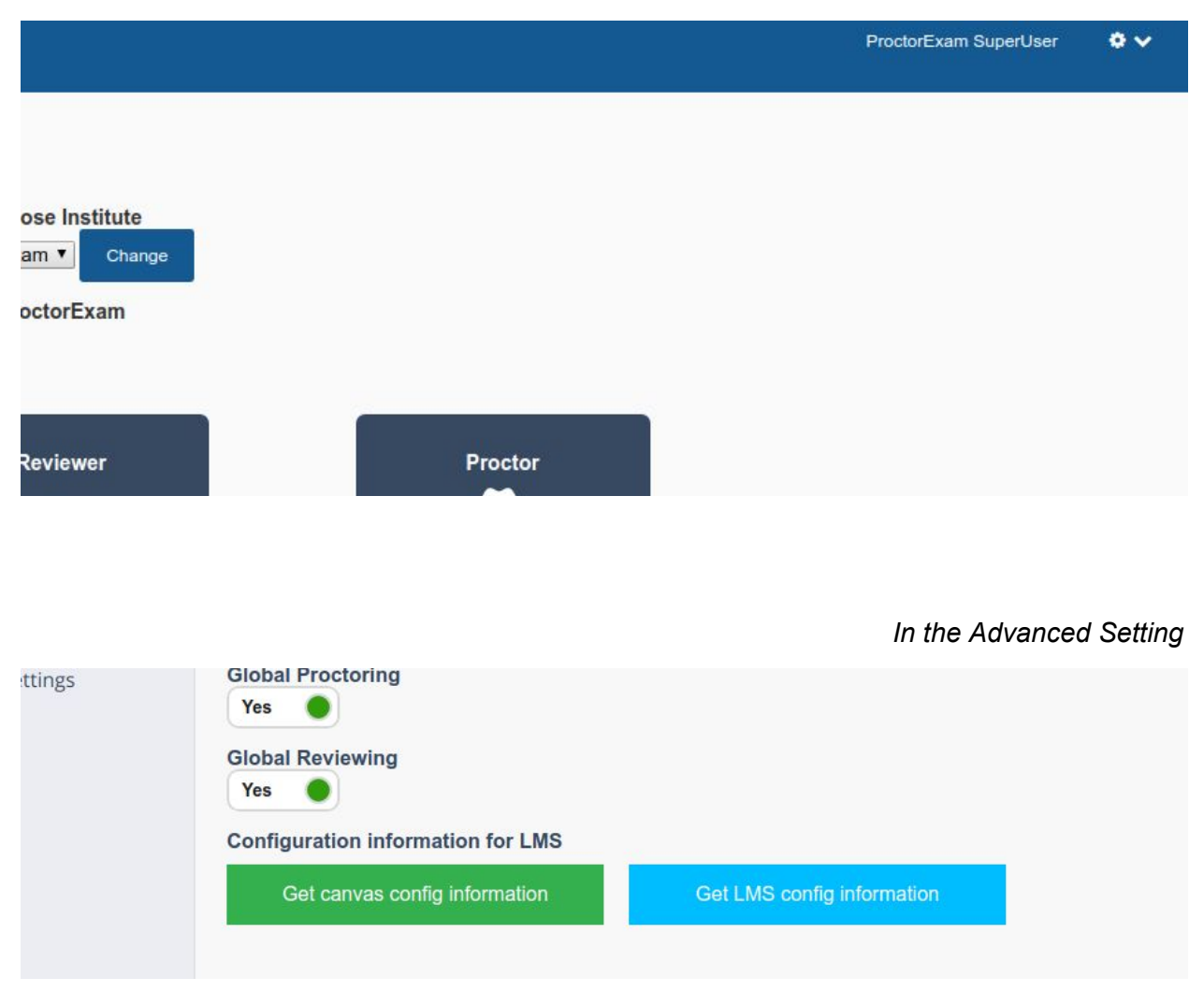

*On the ProctorExam's home page*

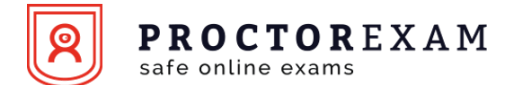

*After you clicked on the Get LMS config information button*

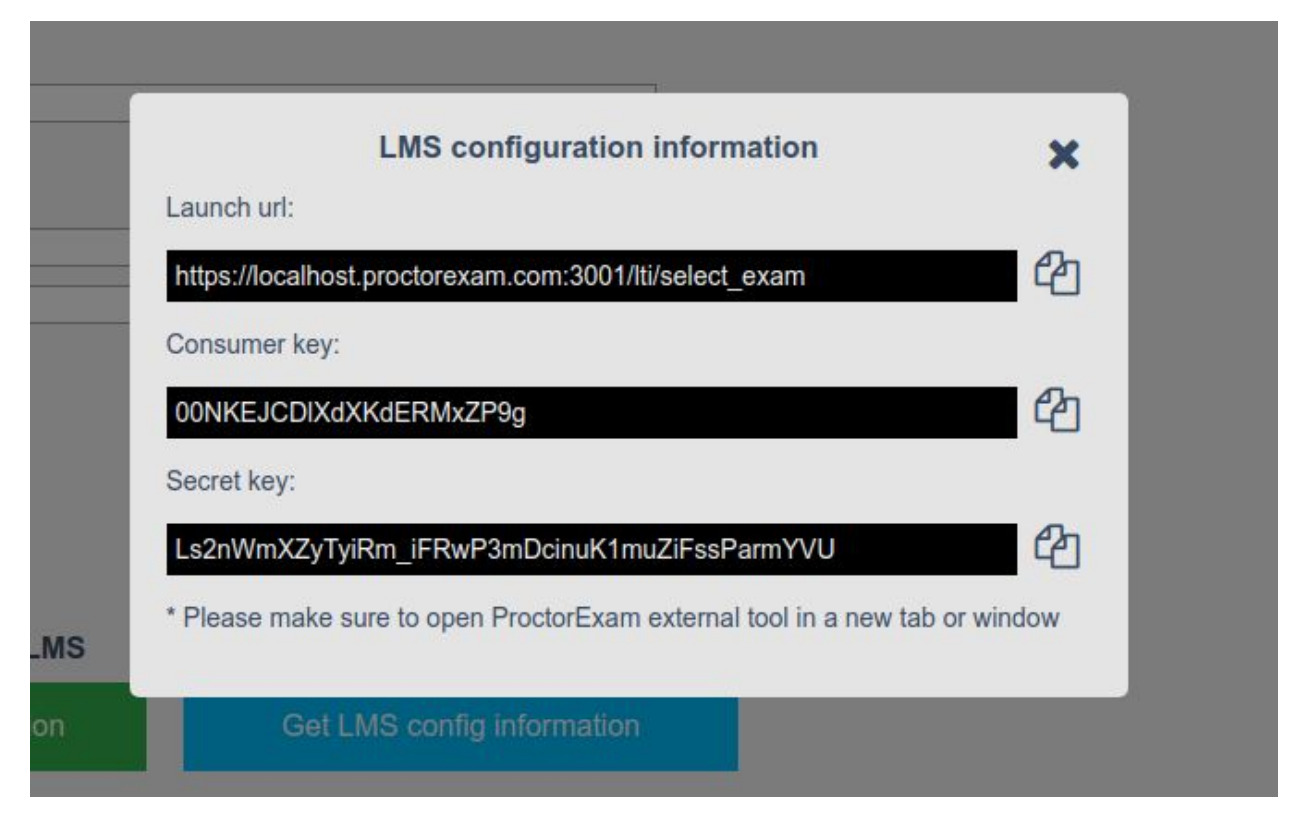

The link that is given there is the one for the **Exam creation/selection mode,** If you want to get the **Direct exam access mode,** you will just need to change the **Launch url** with the one that you can find in the exam's management page. If you go to the administration panel and click on the exam that you want in the exam list in the left panel, you will arrive in the exam's management page. On the student panel, you will find the **Lti link** that is used for the **Direct exam access mode**.

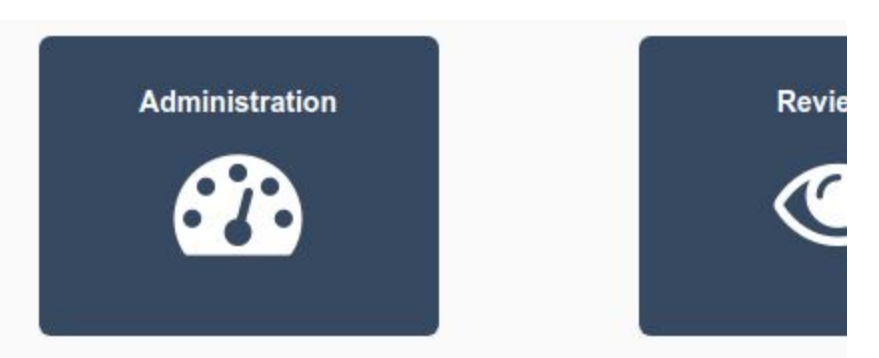

*On the ProctorExam's home page*

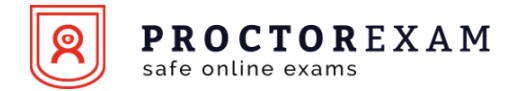

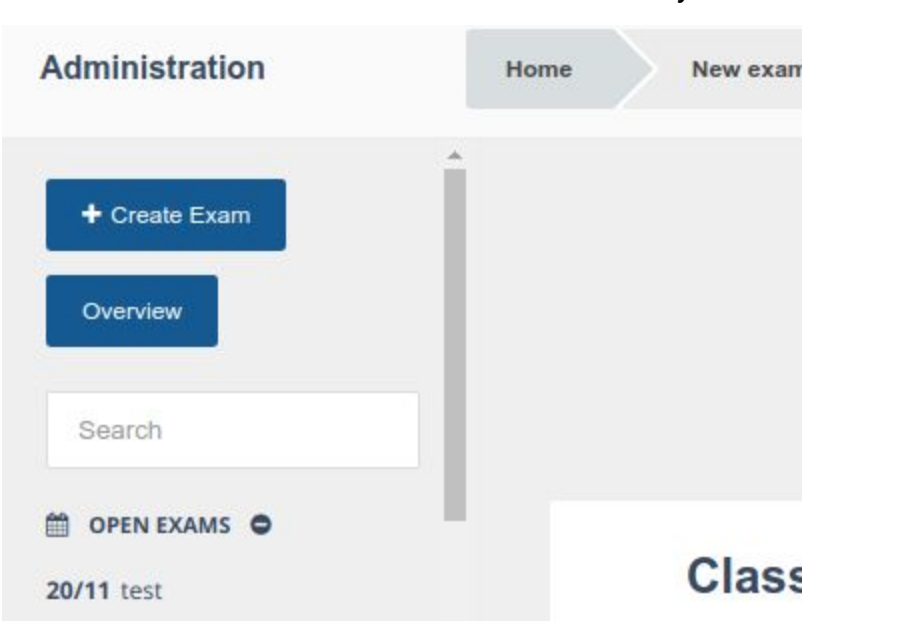

*After you click on Administration*

*When you are in the exam's management page*

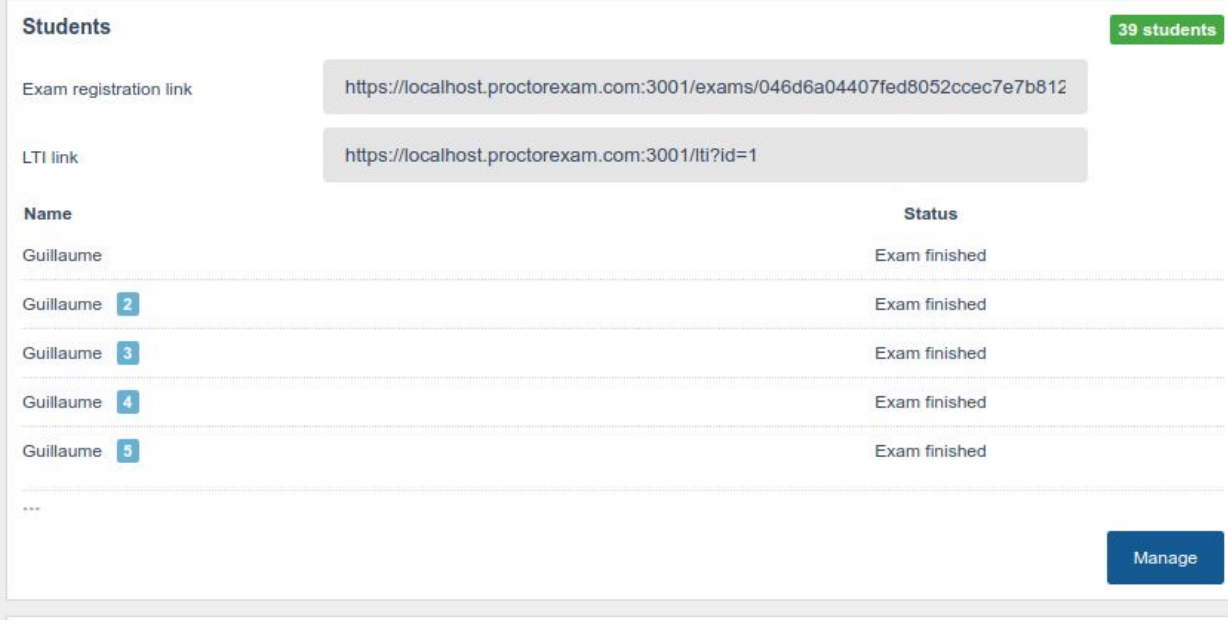